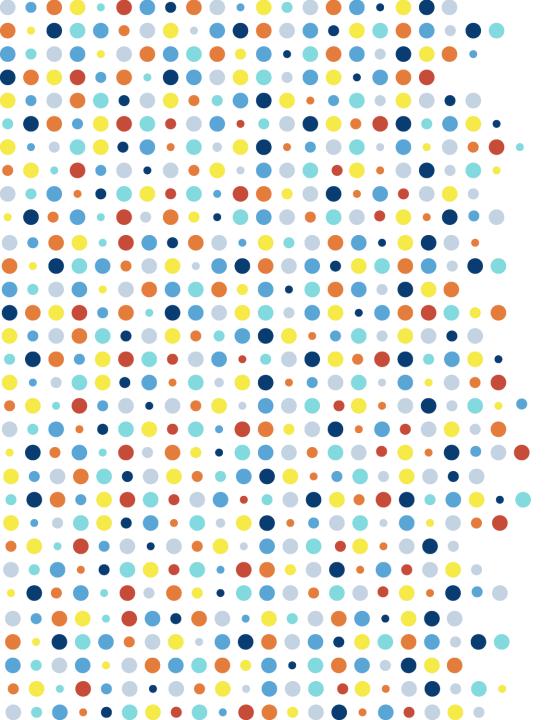

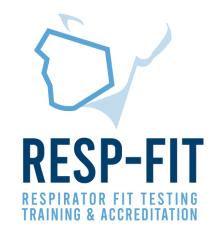

# Exporting Annual Data Guide TSI Portacount

Guide to exporting fit test data for annual reporting from TSI Portacount Respirator Fit Tester 8038 & 8048

v1

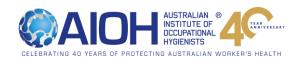

### **RESP-FIT Data Export**

- Due 31st January this data will include all completed fit tests from previous year.
- The first reporting is to be submitted by 31/1/2022 and must include all fit tests completed for each methodology from 1/1/2021-31/12/2021.
- Data is kept confidential and will be used to inform the development of the Program and promote RESP-FIT.
- If the report is not submitted by the 1st April in the following calendar year, the individual will forfeit their accreditation. A
  reminder will be sent in early March
- Reporting data is an annual requirement to maintain your accreditation
- This guide will help assist accredited fit testers determine how many tests have been completed in the year for both the TSI Portacount Respirator Fit Tester 8038 and 8048
- It is critical that you ensure data is accurate, and you have counted data from each laptop/database/CNC machine used

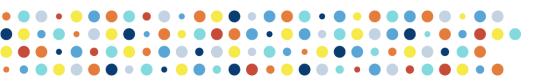

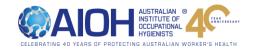

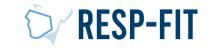

### 4 Step Process

- 1. Recommended Settings
  - Fit Test Software is changed so software settings will make counting data easy (Pages 4 7)
- 2. Exporting Data (Pages 8 14)
  - Data is exported from software to a CSV file
  - Step 2a 8048
  - Step 2b 8038
- 3. Data Analysis (Pages 15 21)
  - Data report is analysed and counted for the accredited tester
- 4. Data is reported to RESP-FIT (Pages 21 22)
  - Submitting data to RESP-FIT through member log in.

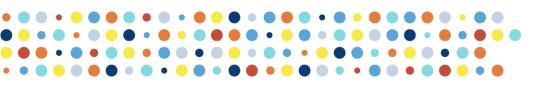

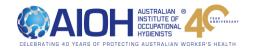

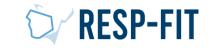

# Step 1: Recommended Settings and Considerations Prior to Data Export (8038 and 8048)

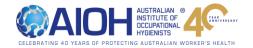

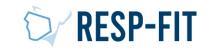

### **RESP-FIT Data Export Considerations**

- Data can be counted through multiple methods; this guide will show you how to use the software (Fit Pro + and Fit Pro Ultra) to count number of fit tests completed
- Exporting data only needs to be completed for the program you use (Fit Pro +/ Fit Pro Ultra/ Both Programs)
- RESP-FIT does not recommend any specific software settings, however by setting up software a certain way it will make data export easier
- If you have multiple laptops you will need to export out data from each laptop and count all data, each laptop usually has
  one database
- If you use multiple laptops you can export out all data from databases and then import all data to one database (so that it is all collated together), this data can then be exported out and can be counted easily. Refer to PortaCount Manufacturers Specifications for guidance on importing data.
- When you "login" to Fit Pro + or Fit Pro Ultra it is best to be consistent with login details (ie initials or Full Name), this will make it easier to count data in the future
- Consider creating databases for each Calendar year- this will make exporting out data easier in the future
- Consider validating exported data by checking total number of tests against your accounting software (if applicable)

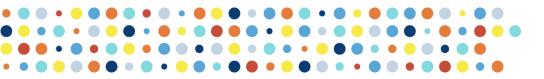

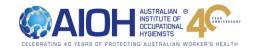

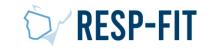

### Recommended Settings- 8048/Fit Pro Ultra

1. To change Global Settings go to the "Hamburger Bar" and choose "Global Settings"

| hal Cattinga                                                                                       |                                                                                                    |
|----------------------------------------------------------------------------------------------------|----------------------------------------------------------------------------------------------------|
| LANGUAGE<br>English                                                                                | DATE FORMAT<br>DD/MM/YYYY                                                                                                    |
|                                                                                                    | FIT TEST DAILY CHECK PRINT                                                                                                    |
| AUTOMATICALLY SAVE O Passed Fit Tests Only All Fit Tests DEFAULT PROTOCOL OSHA FAST-FULL/HALF FACE | Automatic Termination<br>Terminate fit test when overall fit factor becomes impossible<br>Warn When Fit Factor is Above<br>100000 |
| CSA-18 CSV<br>Export CSA-18 Columns<br>Write CSA-294.4-18 columns in export                        | N99 HIGH CONCENTRATION WARNING<br>30000<br>N95 HIGH CONCENTRATION WARNING<br>1500                                                 |

1. Change date format to "DD/MM/YYYY"- this will mean that data is exported with the AUS date format

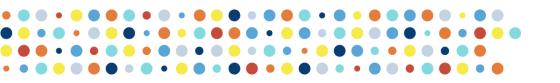

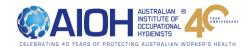

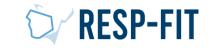

#### Recommended Settings- 8038/ Fit Pro +

1. To change Global Fit Pro Options go to the "Setup" and choose "Global Fit Pro Options"

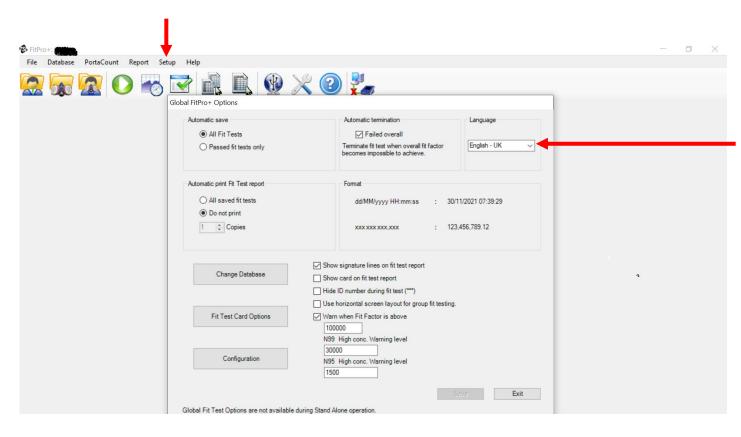

1. Change language to "English- UK", this will change date format to dd/MM/yyyy

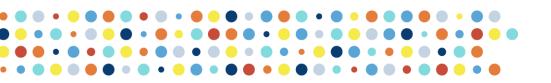

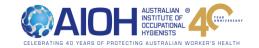

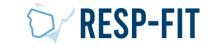

# Step 2a: Exporting Data from PortaCount 8048/ Fit Pro Ultra Software

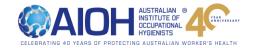

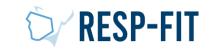

### Open Fit Pro Ultra and go to "Data Management"

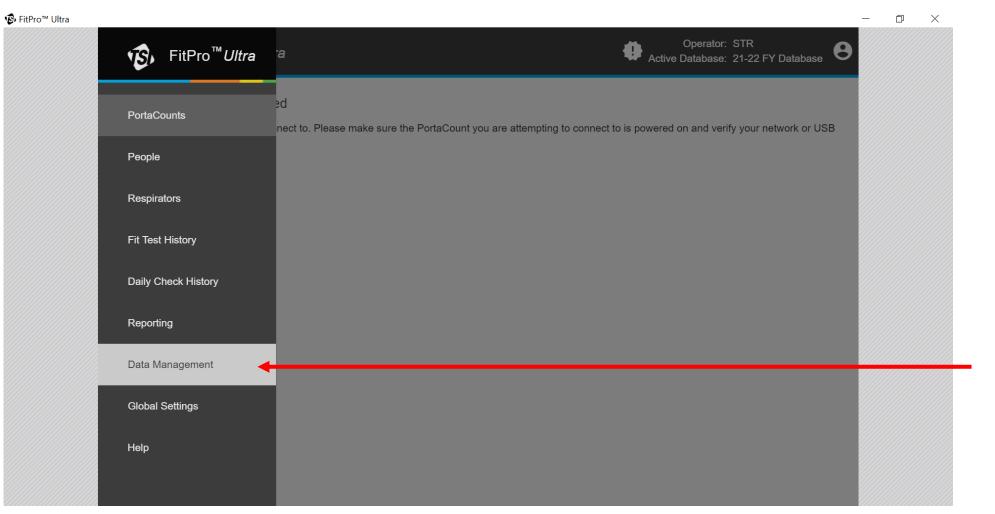

 Open "Hamburger Bar" and select "Data Management"

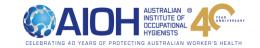

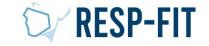

### Choose your Database + Export

| <b>®</b> FitPro™ Ultra | ≡ 🥵 FitPro <sup>™</sup> Ultra |                                      | Ope<br>Active Data | erator: STR<br>base: 21-22 FY Database | 1. Find the database that you     |
|------------------------|-------------------------------|--------------------------------------|--------------------|----------------------------------------|-----------------------------------|
|                        | Manage Data                   |                                      |                    |                                        | use for testing-<br>click 3 dots. |
|                        | Database List = FY            |                                      |                    | NEW                                    |                                   |
|                        | Name                          | Location                             | Active             | Actions                                |                                   |
|                        | 21-22 FY Database             | C:\Users\Public\Documents\TSI\fitpro | √21-22 FY D ✓      |                                        |                                   |
|                        |                               |                                      |                    | Edit                                   |                                   |
|                        |                               |                                      |                    | (i) Details                            |                                   |
|                        |                               |                                      |                    | Texport                                | 2. Choose Export                  |
|                        |                               |                                      |                    |                                        |                                   |
|                        |                               |                                      |                    | i Custom Fields                        |                                   |
|                        |                               |                                      |                    | = Protocols                            |                                   |
|                        |                               |                                      |                    | Delete                                 |                                   |
|                        |                               |                                      |                    | ✓ Set Active                           |                                   |

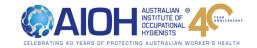

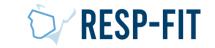

### Choose Data Type

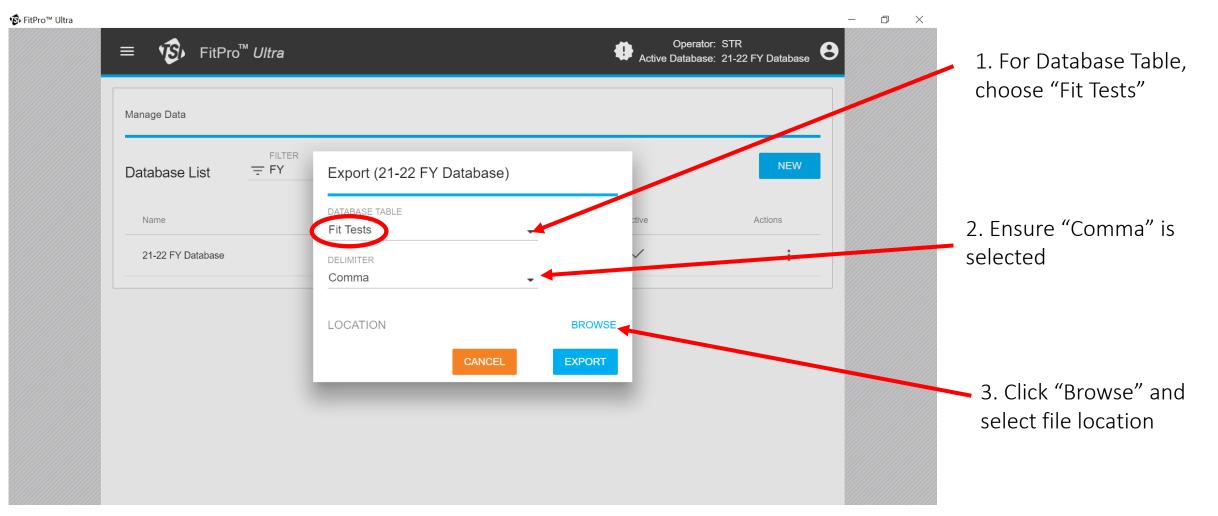

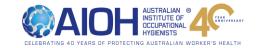

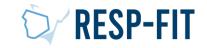

### Choose File Location

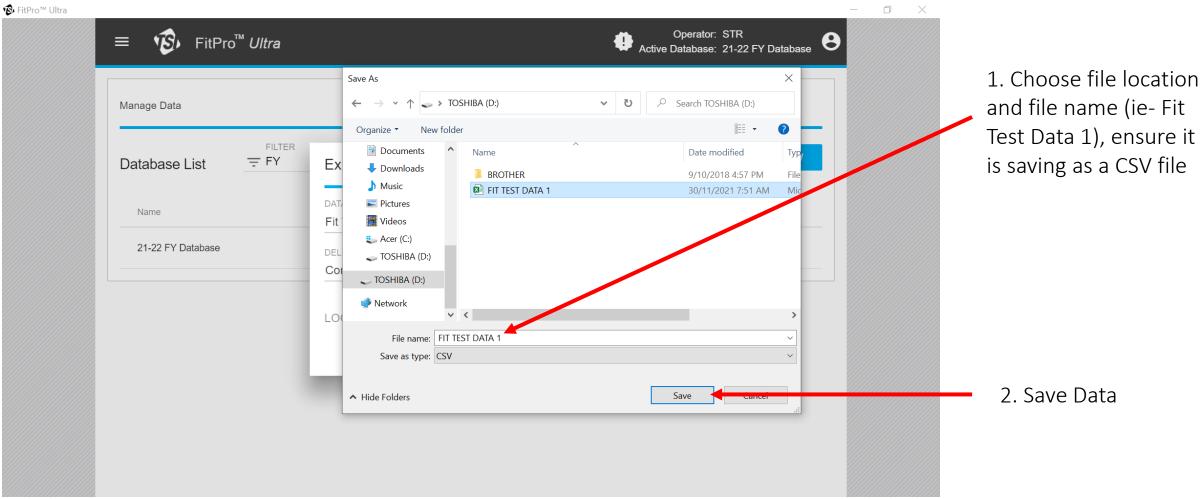

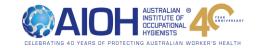

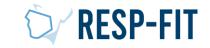

### Export Data

|                    | TER                                |        |         |        |
|--------------------|------------------------------------|--------|---------|--------|
| Database List = FY | Export (21-22 FY Database)         |        | NEW     |        |
| Name               | DATABASE TABLE                     | tive   | Actions |        |
| 21-22 FY Database  | DELIMITER                          | ✓<br>▼ | :       |        |
|                    | LOCATION<br>D:\FIT TEST DATA 1.csv | BROWSE |         |        |
|                    |                                    |        |         | 1. Cli |
|                    | CANCEL                             | EXPORT |         |        |

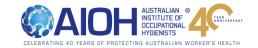

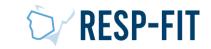

### Data Export Now Finished

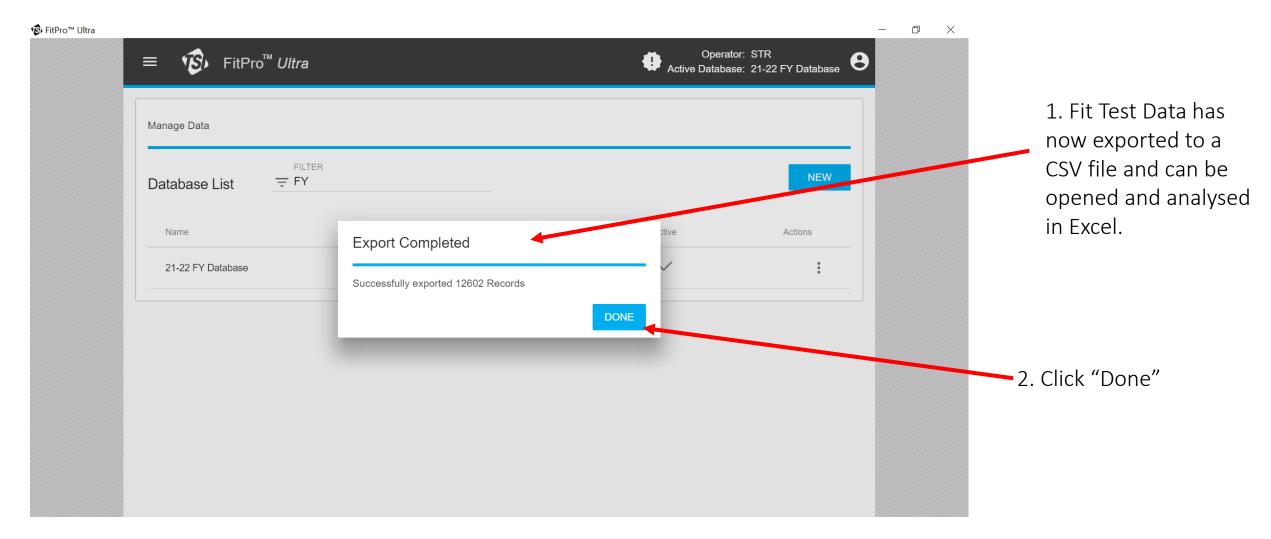

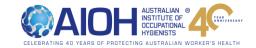

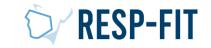

# Step 2b: Exporting Data from PortaCount 8038/ Fit Pro + Software

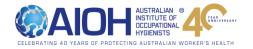

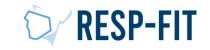

#### Open Fit Pro +and go to "Data Record Tools"

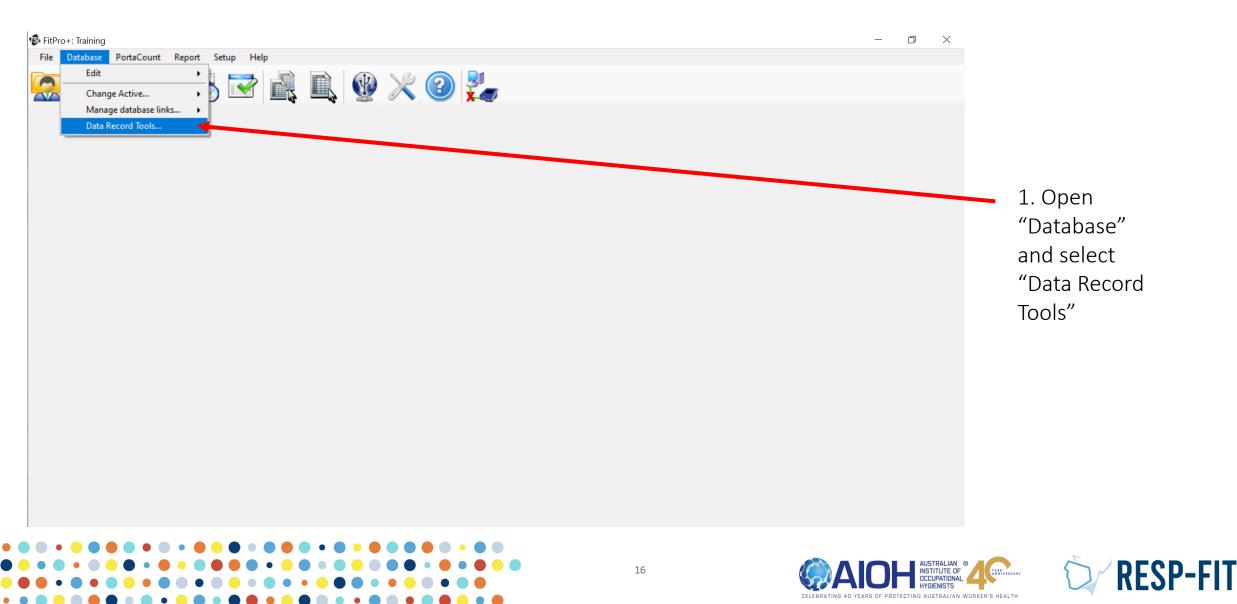

### Choose your Database

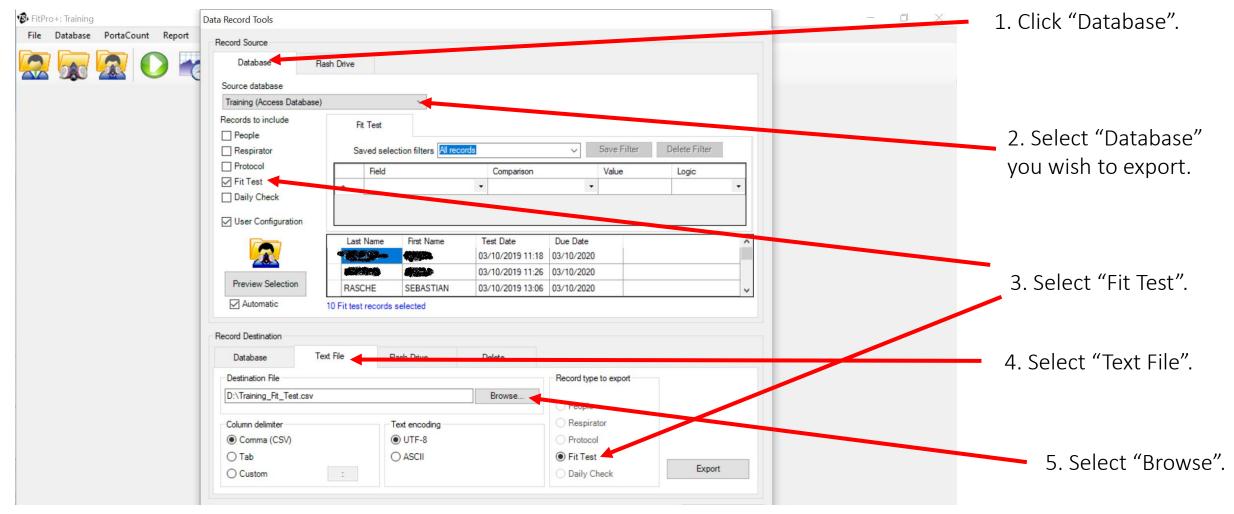

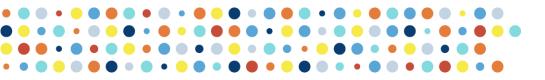

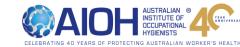

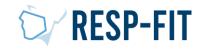

### Save Database File

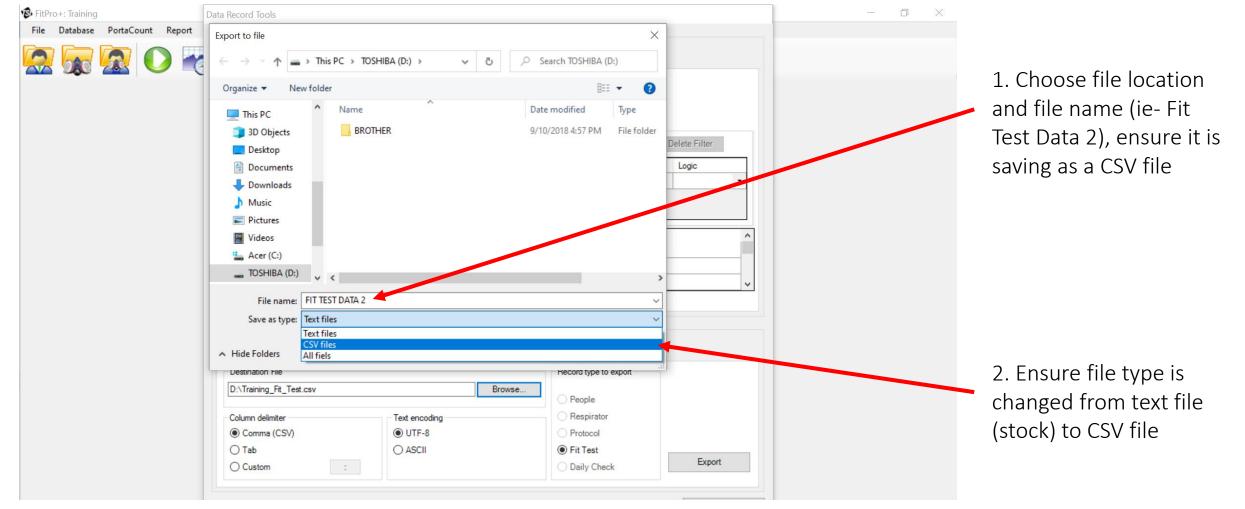

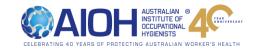

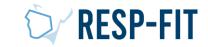

#### Choose File Location

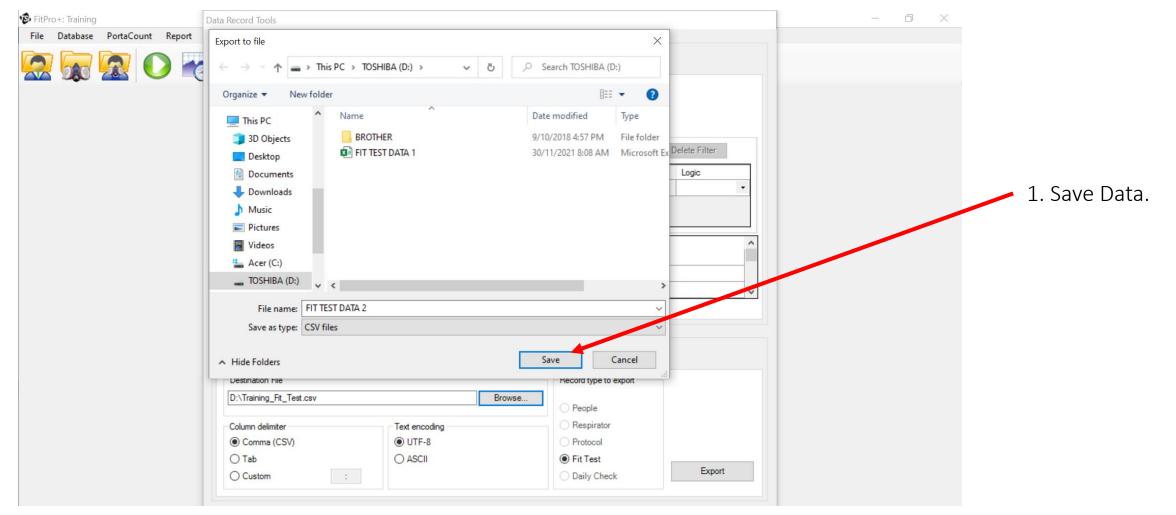

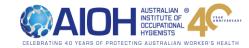

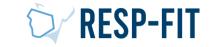

#### Export Data

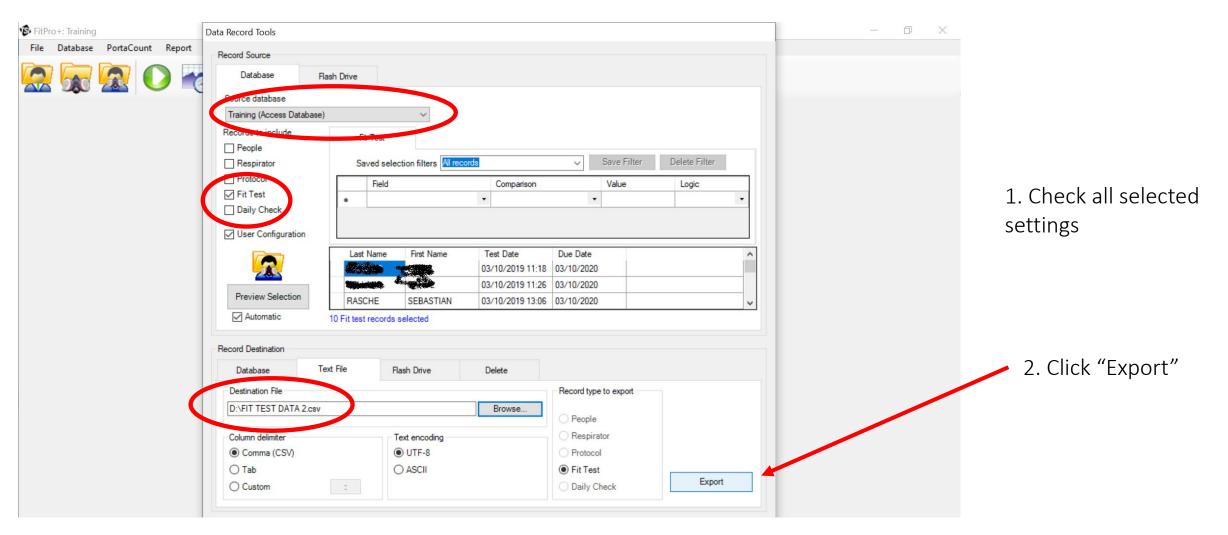

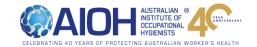

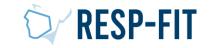

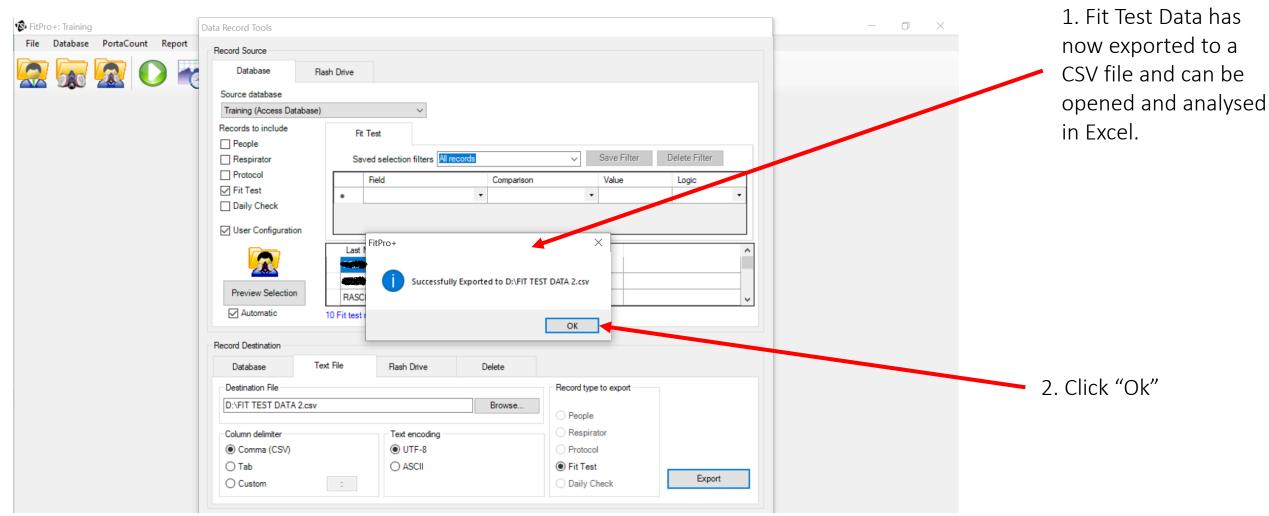

#### Data Export Now Finished

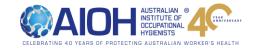

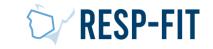

# Step 3: Analysing Data in Fit Pro +/ Fit Pro Ultra

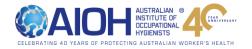

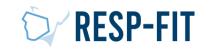

### Open Exported File

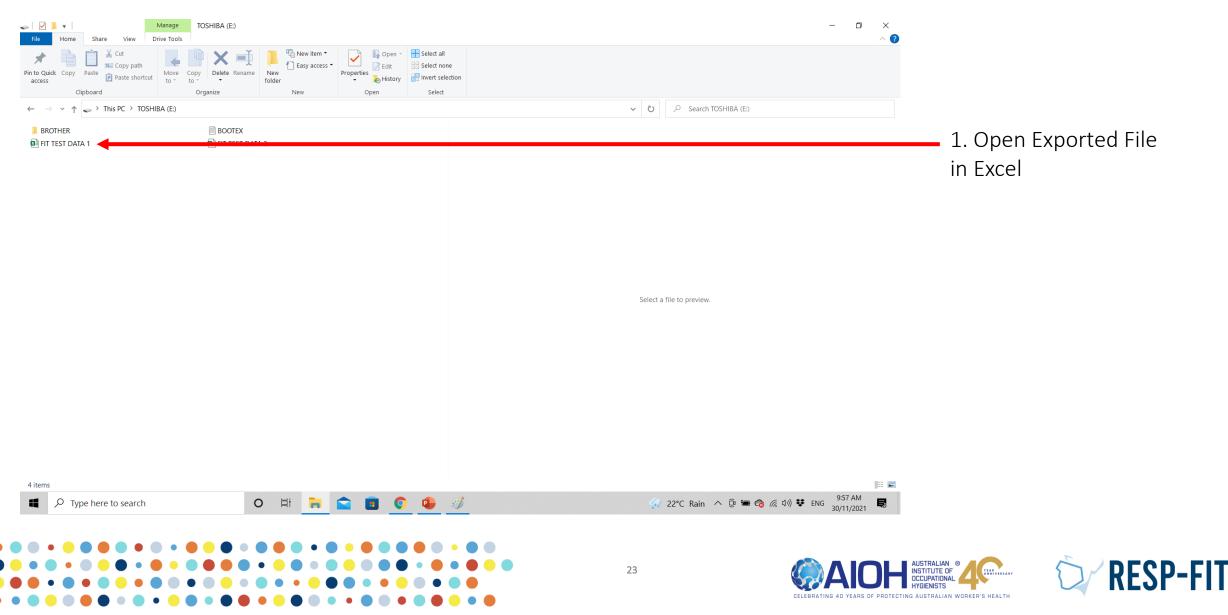

### Select all Data and Filter

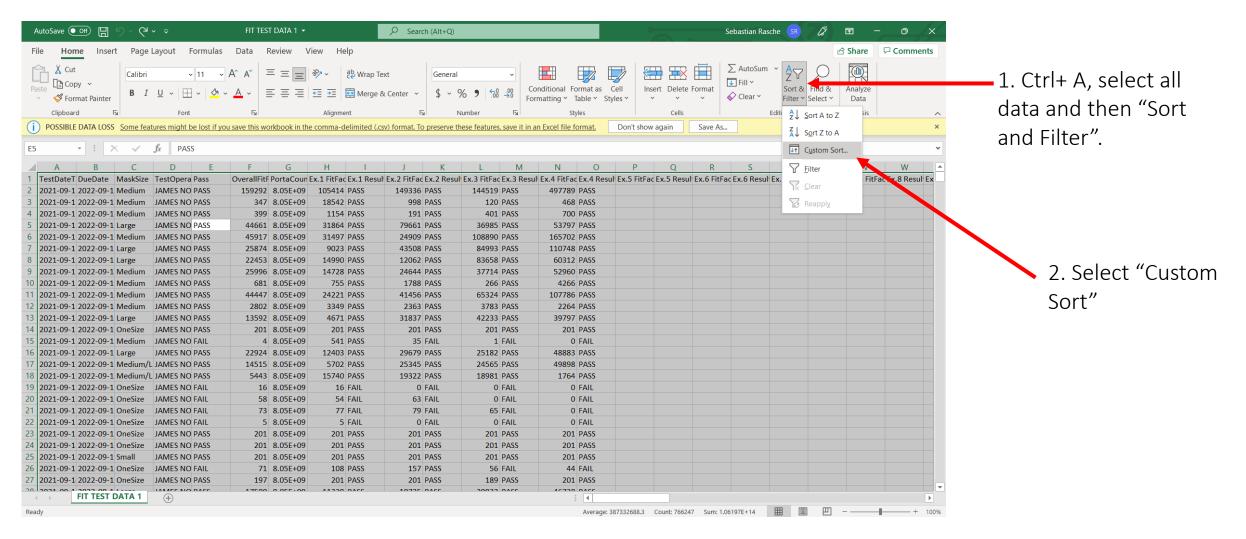

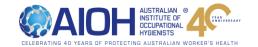

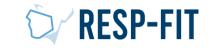

#### Finished

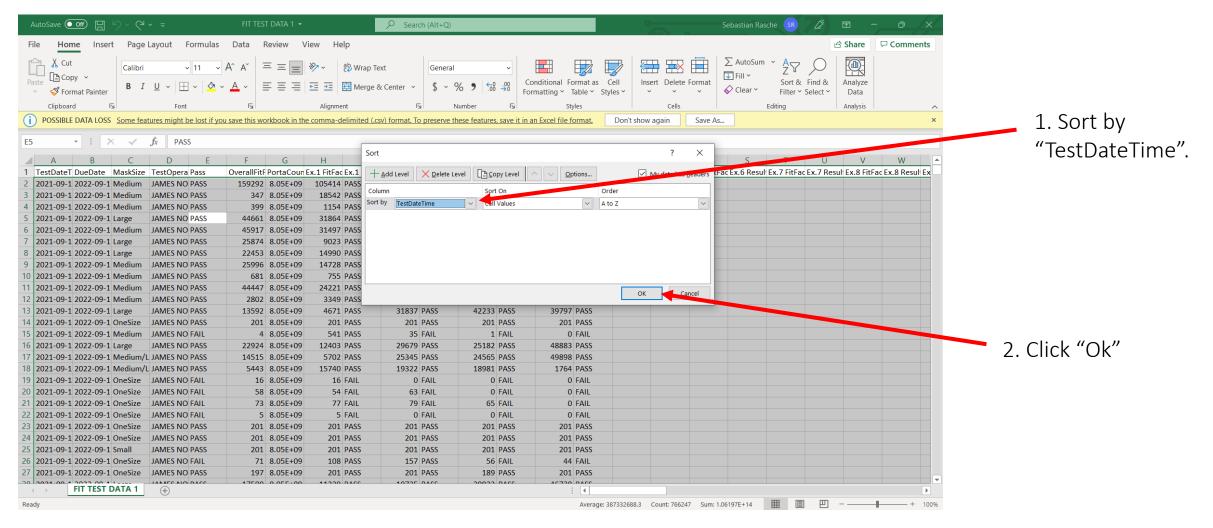

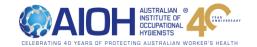

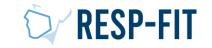

#### Select Data within Time Range

| AutoSave 💽 🕅 🖫                     | <b>b.</b> G.   |               |                          | FIT TEST D   | ata 1 👻        |                | ✓ Search (Alt+Q)           |                      |                        |        |              |             | Se      | bastian Rasc | he SR                | lä E      |            | o /×    |
|------------------------------------|----------------|---------------|--------------------------|--------------|----------------|----------------|----------------------------|----------------------|------------------------|--------|--------------|-------------|---------|--------------|----------------------|-----------|------------|---------|
| ile <mark>Home</mark> Inse         | ert Page La    | yout F        | Formulas [               | Data Rev     | view View      | v Help         |                            |                      |                        |        |              |             |         |              |                      | ය s       | hare 🖓 🖓 C | omments |
| Cut                                | Calibri<br>B I | ,<br>U ~   FF | - 11 - A^                |              | = = *          |                | o Text Genera              | √                    | Conditional Fo         |        | ell Inse     | rt Delete F | ormat   | AutoSum      | ČZ<br>Z∇<br>Sort & I | Find & Ar | nalyze     |         |
| <ul> <li>Sormat Painter</li> </ul> |                |               | -                        |              |                |                |                            |                      | Formatting ~ Ta        | -      | es * *       | *           | × ♦     | > Clear ∽    | Filter ∽ S           |           | Data       |         |
| Clipboard                          | 5              | Font          |                          | 12           |                | Alignment      | L2                         | Number 🕞             | Sty                    |        |              | Cells       |         | E            | diting               | Ar        | alysis     | ^       |
| χ Cu <u>t</u>                      | Some featur    | es might b    | <u>pe lost if you sa</u> | ve this work | book in the co | omma-delimited | (.csv) format. To preserve | these features, save | it in an Excel file fo | rmat.  | Don't show a | again       | Save As |              |                      |           |            | ×       |
| Сору                               | fs 🗸 fs        | 202           | 1-01-04T21:2             | 7:56.829Z    |                |                |                            |                      |                        |        |              |             |         |              |                      |           |            | v       |
| Paste Options:                     |                | D             | E                        | F            | G              | Н              | I J K                      | L                    | M N                    | 0      | Р            | 0           | R       | S            | Т                    | U         | 1          | w       |
| Lo Paste Options.                  | -2 Medium      | JN            | PASS                     | 201          | 8.05E+09       | 201 PASS       | 201 PASS                   | 201 PA               | SS 20                  | 1 PASS |              |             |         |              |                      |           |            |         |
| <u>C</u>                           | -2 Medium      |               | PASS                     |              | 8.05E+09       | 201 PASS       |                            | 201 PA               |                        | 1 PASS |              |             |         |              |                      |           |            |         |
|                                    | -2 Medium      |               | FAIL                     |              | 0.05E+09       | 31 FAIL        | 0 FAIL                     | 0 FA                 |                        | 0 FAIL |              |             |         |              | -                    |           |            |         |
| Paste <u>S</u> pecial              | -2 Medium      | MY            | PASS                     |              | 8.05E+09       | 173 PASS       | 201 PASS                   | 191 PA               | SS 17                  | 3 PASS |              |             |         |              |                      |           |            |         |
| Insert                             | -2 Medium      | MY            | PASS                     | 201          | 8.05E+09       | 201 PA55       | 201 PASS                   | 201 PA               | SS 20                  | 1 PASS |              |             |         |              |                      |           |            |         |
| -                                  | -2 Medium      | JN            | PASS                     | 201          | 8.05E+09       | 201 PASS       | 201 PASS                   | 201 PA               | SS 20                  | 1 PASS |              |             |         |              |                      |           |            |         |
| Delete                             | -2 Medium      | MY            | PASS                     | 201          | 8.05E+09       | 201 PASS       | 201 PASS                   | 201 PA               | SS 20                  | 1 PASS |              |             |         |              |                      |           |            |         |
| Clear Contents                     | -2 Medium      | JN            | PASS                     | 199          | 8.05E+09       | 201 PASS       | 201 PASS                   | 201 24               | SS 19                  | 6 PASS |              |             |         |              |                      |           |            |         |
|                                    | -2 Medium      | MY            | PASS                     | 201          | 8.05E+09       | 201 PASS       | 201 PASS                   | 201 PA               | SS 20                  | 1 PASS |              |             |         |              |                      |           |            |         |
| Eormat Cells                       | -2 Medium      | MY            | PASS                     | 120          | 8.05E+09       | 201 PASS       | 201 PASS                   | 137 PA               | SS 6                   | 2 PAN  |              |             |         |              |                      |           |            |         |
| Row Height                         | -2 Medium      | MY            | PASS                     | 201          | 8.05E+09       | 201 PASS       | 201 PASS                   | 201 PA               | SS 20                  | 1 PASS |              |             |         |              |                      |           |            |         |
| Detterightan                       | -2 Medium      | MY            | PASS                     | 168          | 8.05E+09       | 201 PASS       | 185 PASS                   | 151 PA               | SS 14                  | 6 PASS |              |             |         |              |                      |           |            |         |
| <u>H</u> ide                       | -2 Medium      | JN            | PASS                     | 201          | 8.05E+09       | 201 PASS       | 201 PASS                   | 201 PA               | SS 20                  | 1 PASS |              |             |         |              |                      |           |            |         |
| Unhide                             | -2 OneSize     | STR           | PASS                     | 201          | 8.05E+09       | 201 PASS       | 201 PASS                   | 201 PA               | SS 20                  | 1 PASS |              |             |         |              |                      |           |            |         |
| OULCOST IT S SOSS I                | 1-2 OneSize    | STR           | PASS                     | 201          | 8.05E+09       | 201 PASS       | 201 PASS                   | 201 PA               | SS 20                  | 1 PASS |              |             |         |              |                      |           |            |         |
|                                    |                | 070           | PASS                     | 26317        | 8.05E+09       | 15385 PASS     | 32260 PASS                 | 34485 PA             | SS 3704                | 0 PASS |              |             |         |              |                      |           |            |         |
| Calibri ~ 11 ~ A^                  | `A`\$~%        | ງ 🤊 🚍         | PASS                     | 8057         | 8.05E+09       | 13494 PASS     | 2932 PASS                  | 17430 PA             | SS 4183                | 3 PASS |              |             |         |              |                      |           |            |         |
| B I 🗮 🔗 ~ A                        | → → 500 .      | .00           | PASS                     | 18021        | 8.05E+09       | 8324 PASS      | 13657 PASS                 | 54628 PA             | SS 9711                | 6 PASS |              |             |         |              |                      |           |            |         |
| 9/ 2021-11-2 2022-1                | 1-2 Medium     | STR           | PASS                     | 12862        | 8.05E+09       | 14266 PASS     | 5115 PASS                  | 32674 PA             | SS 6752                | 8 PASS |              |             |         |              |                      |           |            |         |
| 98 2021-11-2 2022-1                | 1-2 OneSize    | STR           | PASS                     | 122          | 8.05E+09       | 115 PASS       | 131 PASS                   | 123 PA               | SS 12                  | 1 PASS |              |             |         |              |                      |           |            |         |
| 99 2021-11-2 2022-1                | 1-2 OneSize    | STR           | PASS                     | 201          | 8.05E+09       | 201 PASS       | 201 PASS                   | 201 PA               | SS 20                  | 1 PASS |              |             |         |              |                      |           |            |         |
| 00 2021-11-2 2022-1                | 1-2 Medium/I   | STR           | PASS                     | 1294         | 8.05E+09       | 1117 PASS      | 1423 PASS                  | 1225 PA              | SS 147                 | 4 PASS |              |             |         |              |                      |           |            |         |
| 01 2021-11-2 2022-1                | 1-2 Medium     | STR           | PASS                     | 283          | 8.05E+09       | 310 PASS       | 252 PASS                   | 236 PA               | SS 36                  | 7 PASS |              |             |         |              |                      |           |            |         |
| 02 2021-11-2 2022-1                | 1-2 Large      | STR           | PASS                     | 13998        | 8.05E+09       | 8614 PASS      | 14931 PASS                 | 18664 PA             | SS 2036                | 1 PASS |              |             |         |              |                      |           |            |         |
| 03 2021-11-2 2022-1                |                | JN            | PASS                     |              | 8.05E+09       | 1562 PASS      |                            | 1254 PA              |                        | 0 PASS |              |             |         |              |                      |           |            |         |
| 04                                 |                |               |                          |              |                |                |                            |                      |                        |        |              |             |         |              |                      |           |            |         |
| 05                                 |                |               |                          |              |                |                |                            |                      |                        |        |              |             |         |              |                      |           |            |         |
| C EIT TEST                         |                |               |                          |              |                |                |                            |                      |                        |        |              |             |         |              |                      |           |            |         |
| ← → FIT TEST                       | DATA I         | (+)           |                          |              |                |                |                            |                      |                        | 4      |              |             |         |              |                      |           |            | ►       |

Select all data
 within time range (ie
 1/1/2021 31/12/2021). Dates of
 test are in the
 TestDateTime Column

2. Copy and paste2021 data to another sheet.

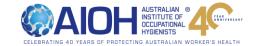

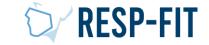

### Sort and Filter / Finished

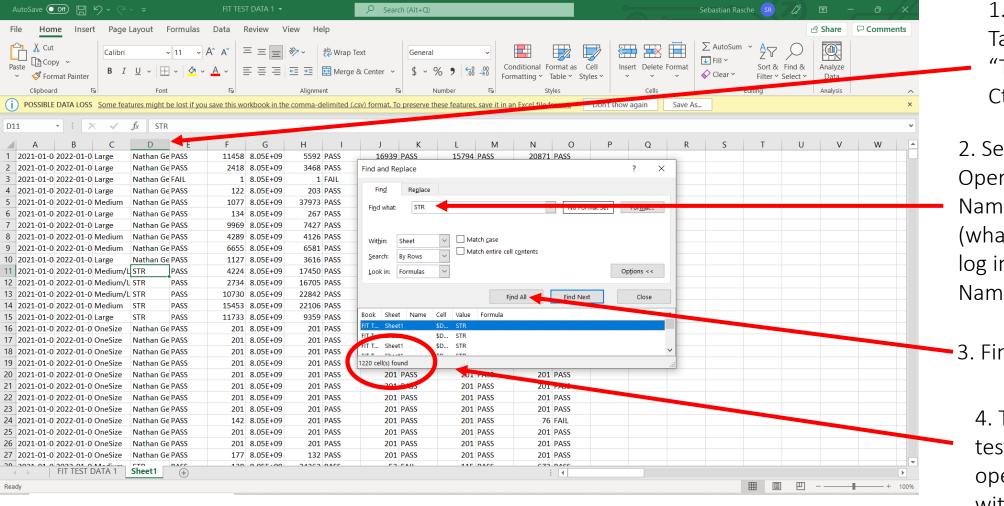

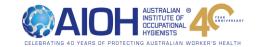

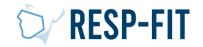

1. Click Test Operator Tab, Within "TestOperator" Tab, Ctrl + f.

2. Search for Operator Name/Initials (whatever is used to log in, ie STR/Full Name)

3. Find All

4. Total Number of tests completed by operator (1220) within date range

## Step 4 Reporting to RESP-FIT

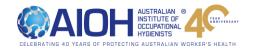

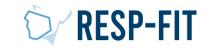

### **RESP-FIT Annual Reporting Requirement**

- It is a mandatory requirement for all RESP-FIT Accredited fit testers and Approved training providers to annually provide data around the number of people they have fit tested and trained per methodology.
- It is a requirement to maintain accreditation that annual reporting is submitted.
- The objective in collecting this data is to inform the development of the program and market RESP-FIT in the future. We hope over time with the increase of accredited fit testers and fit testing being performed in workplaces we can quantitatively show this increase with this self reported data. Data is kept confidential
- This submitting of data is done via your RESP-FIT member log in page which this guide will take you through how to do.
- The reporting window to submit data is from 1<sup>st</sup> January to 31<sup>st</sup> January.
- Data provided is all for fit tests a Accredited fit tester performed in the previous year per methodology accredited for. For Approved training providers it is the number of people who went through their approved training courses per methodology they are approved for.
- Accuracy of submitted data We understand this is self reported data, hence need it to be as accurate as possible based on your fit test records or training records. We want as a reliable picture as possible to the activity going on in industry. Please do not overestimate or inflate your number.
- We are not tracking which fit testers did the most fit tests in the previous year or anything like that but collectively getting a picture of our impact.

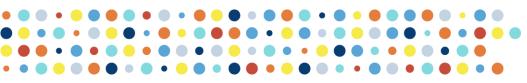

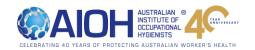

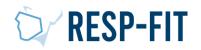

#### Visit respfit.org.au to login

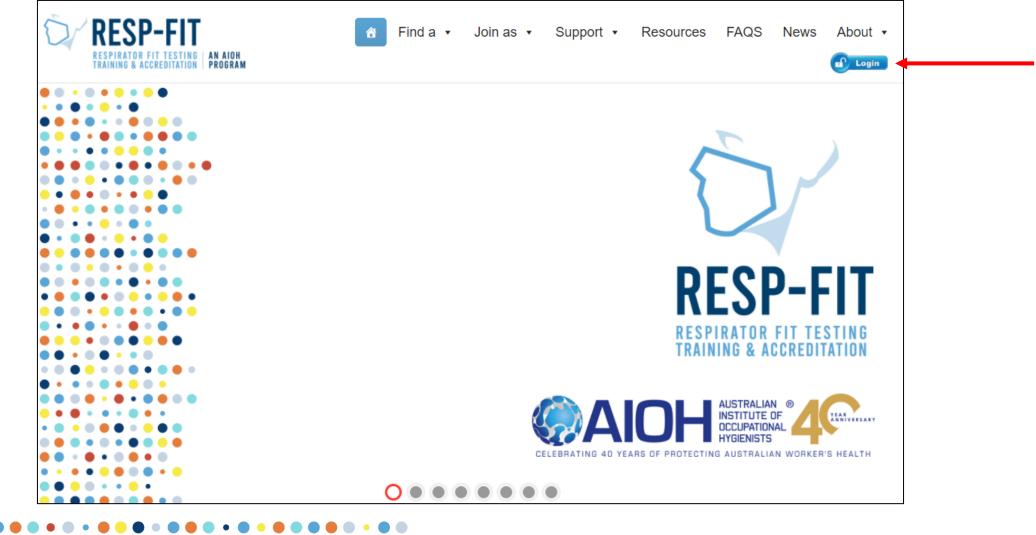

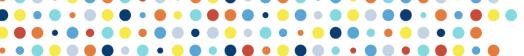

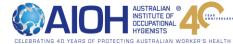

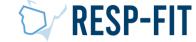

### Logging In

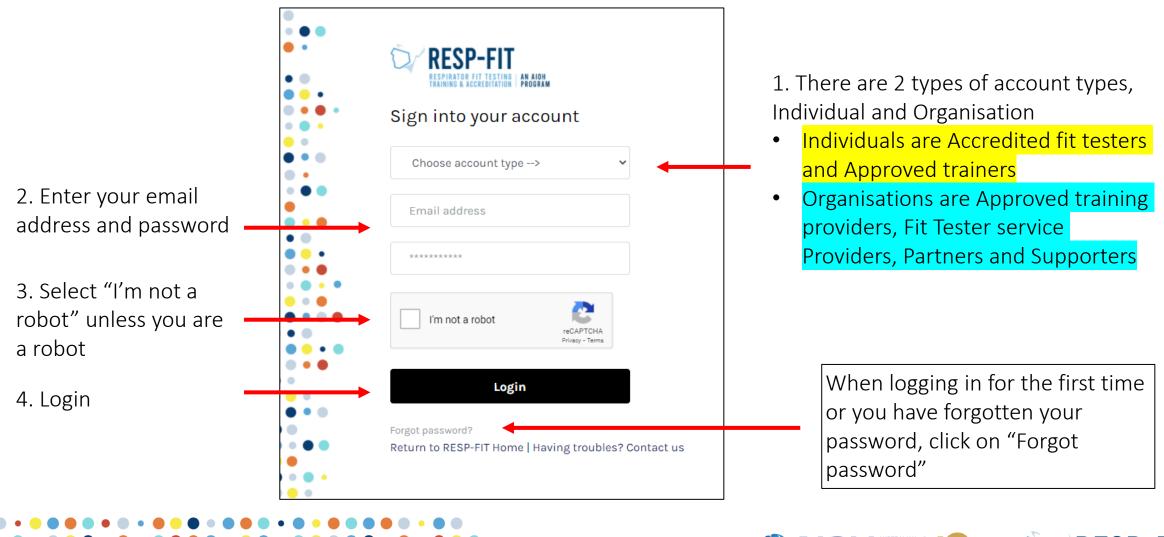

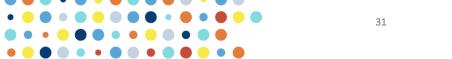

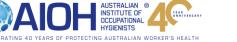

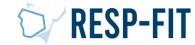

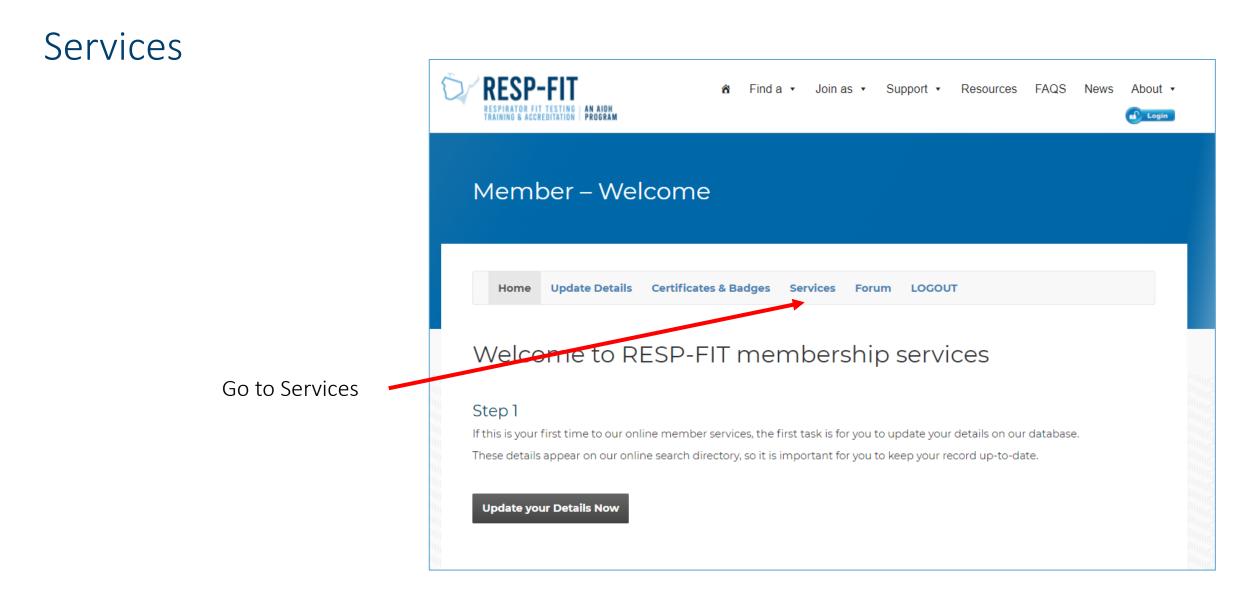

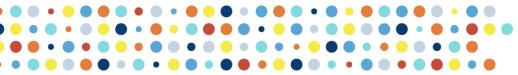

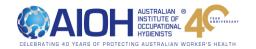

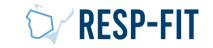

### Annual Report Submission

|                                 | RESP-FIT       AN AIDH         RESPIRATOR FIT TESTING       AN AIDH         RESPIRATOR FIT TESTING | About • |
|---------------------------------|----------------------------------------------------------------------------------------------------|---------|
|                                 | Member – Additional Services                                                                                                    |         |
|                                 | Home Update Details Certificates & Badges Services Forum LOGOUT                                                                                                    |         |
|                                 | ✓ Card Replacement                                                                                                    |         |
| Select Annual Report Submission | Annual Report Submission                                                                                                    |         |
|                                 |                                                                                                    |         |

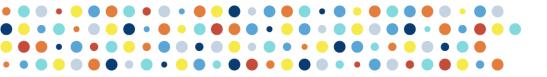

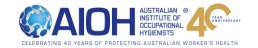

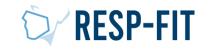

### Accredited Fit Testers – Submission

Enter number of people you fit tested in the previous year for the method/s you are accredited in

#### Annual Report Submission

Due 31st January of the year for the previous years, which reports on the number of fit tests for each methodology conducted in the previous year. This deidentified data will be utilised to inform the development of the Program and promote RESP-FIT. If the report is not submitted by the 1st April in the following calendar year, the individual will forfeit their accreditation.

This is an annual requirement to maintain accreditation.

#### Annual Report Due

#### **Reporting Year**

2020

Please enter the number of people you have fit tested for the previous year. If there were no people fit tested, enter zero.

A numeric value is required for each Fit Test Methodology you are accredited in.

Qualitative Fit Test (QLFT) – Aerosol taste test (ATT) \*

Quantitative Fit Test (QNFT) – Ambient aerosol condensation Nuclei Counting (CNC) \*

Quantitative Fit Test (QNFT) - Controlled Negative Pressure (CNP) \*

Submit

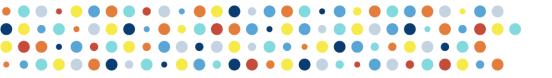

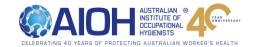

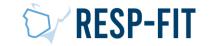

#### Accredited Fit Testers – Lodged Report

You will see the following screen to confirm annual report has been lodged

| RESP<br>RESPIRATOR FI<br>TRAINING & ACC | TESTING   AN AIOH<br>Editation   Program | â Find a ∙ Join as • Support • Resources FAQS News Abu                                   |
|-----------------------------------------|------------------------------------------|------------------------------------------------------------------------------------------|
| Meml                                    | oer – Adc                                | ditional Services                                                                        |
| Home                                    | Update Details                           | Cert icates & Badges Services Forum LOGOUT                                               |
| <ul> <li>Apply</li> </ul>               | for Additional M                         | tetho: :logies                                                                           |
| ▼ Card                                  | Replacement                              |                                                                                          |
| 🔺 Annu                                  | al Report Submis                         | ssion                                                                                    |
| conducte                                | RESP-FIT. If the repo                    | ar. This leidentified data will be utilised to inform the development of the Program and |
| This is an                              | annual requirement                       | t to mantain accreditation.                                                              |
| Annual I                                | Report Due                               | +                                                                                        |

You will also be sent a confirmation email with a pdf report for your submission to keep for your records

| D                           |                                                        |  |
|-----------------------------|--------------------------------------------------------|--|
| RESP-FIT                    |                                                        |  |
|                             |                                                        |  |
|                             |                                                        |  |
|                             |                                                        |  |
| Members: Fit Tester An      | nual Report                                            |  |
| REPORTING YEAR              |                                                        |  |
| 2020                        |                                                        |  |
| NAME                        |                                                        |  |
| Mark Reggers                |                                                        |  |
| EMAIL ADDRESS               |                                                        |  |
|                             |                                                        |  |
| QUALITATIVE FIT TEST (QLFT) | - AEROSOL TASTE TEST (ATT)                             |  |
| 0                           |                                                        |  |
| QUANTITATIVE FIT TEST (QNFT | ) - AMBIENT AEROSOL CONDENSATION NUCLEI COUNTING (CNC) |  |
| 2                           |                                                        |  |
| OUANTITATIVE FIT TEST (ONFI | () - CONTROLLED NEGATIVE PRESSURE (CNP)                |  |
| 0                           |                                                        |  |

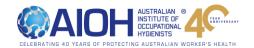

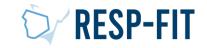

### Approved Training Providers – Submission

| Enter number   |
|----------------|
| of people you  |
| trained in the |
| previous year  |
| for the        |
| method/s you   |
| are accredited |
| in 🗾           |

|                                                                                                 |                                                                                                    |                                                    |                                        |               |                    |            |               |            |           | Logir |
|-------------------------------------------------------------------------------------------------|----------------------------------------------------------------------------------------------------|----------------------------------------------------|----------------------------------------|---------------|--------------------|------------|---------------|------------|-----------|-------|
|                                                                                                 |                                                                                                    |                                                    |                                        |               |                    |            |               |            |           |       |
|                                                                                                 |                                                                                                    |                                                    |                                        |               |                    |            |               |            |           |       |
| Home                                                                                            | Update Details                                                                                              | Documents 8                                        | Badges                                 | Services      | Events             | LOGO       | л             |            |           |       |
|                                                                                                 |                                                                                                    |                                                    |                                        |               |                    |            |               |            |           |       |
| <ul> <li>Annual</li> </ul>                                                                      | Report Submiss                                                                                              | ion                                                |                                        |               |                    |            |               |            |           |       |
| conducted in                                                                                    | nuary of the year fo<br>n the previous year<br>SP-FIT. If the repor<br>n.                                   | r. This deidentifi                                 | ed data will                           | be utilised t | to inform th       | ne develo  | pment of the  | e Program  | and       | neir  |
| This is an an                                                                                   | inual requirement                                                                                           | to maintain accr                                   | editation.                             |               |                    |            |               |            |           |       |
|                                                                                                 |                                                                                                    |                                                    |                                        |               |                    |            |               |            |           |       |
| Annual Re                                                                                       | port Due                                                                                                    |                                                    |                                        |               |                    |            |               |            |           |       |
|                                                                                                 |                                                                                                    |                                                    |                                        |               |                    |            |               |            |           |       |
|                                                                                                 |                                                                                                    |                                                    |                                        |               |                    |            |               |            |           |       |
|                                                                                                 |                                                                                                    |                                                    |                                        |               |                    |            |               |            |           |       |
| Reporting Y                                                                                     | /ear                                                                                                    |                                                    |                                        |               |                    |            |               |            |           |       |
| Reporting Y                                                                                     | /ear                                                                                                    |                                                    |                                        |               |                    |            |               |            |           |       |
|                                                                                                 | /ear                                                                                                    |                                                    |                                        |               |                    |            |               |            |           |       |
| 2020                                                                                            |                                                                                                    |                                                    |                                        |               |                    |            |               |            |           |       |
| 2020                                                                                            |                                                                                                    |                                                    |                                        |               |                    |            |               |            |           |       |
| 2020<br>Student N                                                                               |                                                                                                    | ople you have fi                                   | t tested for                           | the previous  | s year. If the     | rewere     | no people fit | tested, en | ter zero. |       |
| 2020<br>Student N<br>Please enter                                                               | Numbers<br>r the number of pe                                                                               |                                                    |                                        |               |                    | re were    | no people fit | tested, en | ter zero. |       |
| 2020<br>Student N<br>Please enter                                                               | Numbers                                                                                                    |                                                    |                                        |               |                    | ere were i | no people fit | tested, en | ter zero. |       |
| 2020<br>Student N<br>Please enter                                                               | Numbers<br>r the number of pe                                                                               |                                                    |                                        |               |                    | ere were i | no people fit | tested, en | ter zero. |       |
| 2020<br>Student N<br>Please enter<br>A numeric vi                                               | Numbers<br>r the number of pe                                                                               | each methodol                                      | ogy you are                            |               |                    | re were t  | no people fit | tested, en | ter zero. |       |
| 2020<br>Student N<br>Please enter<br>A numeric vi                                               | Numbers<br>The number of pe<br>alue is required for<br>Fit Test (QLFT) – A                                  | each methodol                                      | ogy you are                            |               |                    | ere were i | no people fit | tested, en | ter zero. |       |
| 2020<br>Student N<br>Please enter<br>A numeric vi<br>Qualitative I                              | Numbers<br>The number of pe<br>alue is required for<br>Fit Test (QLFT) – A                                  | each methodol                                      | ogy you are                            |               |                    | re were i  | no people fit | tested, en | ter zero. |       |
| 2020<br>Student N<br>Please enter<br>A numeric vi<br>Qualitative I<br>Not Applica               | Numbers<br>The number of pe<br>alue is required for<br>Fit Test (QLFT) – A                                  | each methodol                                      | ogy you are<br>t (ATT) *               | e accredited  | in.                |            |               | tested, en | ter zero. |       |
| 2020<br>Student N<br>Please enter<br>A numeric vi<br>Qualitative I<br>Not Applica               | Numbers<br>r the number of pe<br>alue is required for<br>Fit Test (QLFT) – A<br>able<br>e Fit Test (QNFT) - | each methodol                                      | ogy you are<br>t (ATT) *               | e accredited  | in.                |            |               | tested, en | ter zero. |       |
| 2020<br>Student N<br>Please enter<br>A numeric vi<br>Qualitative<br>Qualitative<br>Quantitative | Numbers<br>r the number of pe<br>alue is required for<br>Fit Test (QLFT) – A<br>able<br>e Fit Test (QNFT) - | each methodol                                      | ogy you are<br>t (ATT) *               | e accredited  | in.                |            |               | tested, en | ter zero. |       |
| Student N<br>Please enter<br>A numeric vi<br>Qualitative<br>Not Applica<br>Not Applica          | Numbers<br>r the number of pe<br>alue is required for<br>Fit Test (QLFT) – A<br>able<br>e Fit Test (QNFT) - | each methodol<br>erosol taste tes<br>Ambient aeros | ogy you are<br>t (ATT) •<br>ol condens | accredited    | in.<br>ei Counting |            |               | tested, en | ter zero. |       |

Provide additional details regarding any course changes made during the year and any attended feedback and resolution (if required)

| Please indicate any char | ges since your last report.   |                         |                    |  |
|--------------------------|-------------------------------|-------------------------|--------------------|--|
| Changes to Facilitator   |                               |                         |                    |  |
| Changes to Course        |                               |                         |                    |  |
| Major Changes to Asse    | ssment                        |                         |                    |  |
| Major Changes to Prac    | tical Component               |                         |                    |  |
| Do you have any comm     | ent regarding the change      | s made?                 |                    |  |
|                          |                               |                         |                    |  |
|                          |                               |                         |                    |  |
|                          |                               |                         |                    |  |
|                          |                               |                         |                    |  |
|                          |                               |                         |                    |  |
|                          |                               |                         |                    |  |
|                          |                               |                         |                    |  |
| Attendee Feedbac         | c                             |                         |                    |  |
|                          | -                             | ns that were taken to r | esolve anv issues  |  |
|                          | c<br>endee feedback and actio | ns that were taken to r | esolve any issues. |  |
|                          | -                             | ns that were taken to r | esolve any issues. |  |
|                          | -                             | ns that were taken to r | esolve any issues. |  |
|                          | -                             | ns that were taken to r | esolve any issues. |  |
| Attendee Feedbac         | -                             | ns that were taken to r | esolve any issues. |  |
|                          | -                             | ns that were taken to r | esolve any issues. |  |

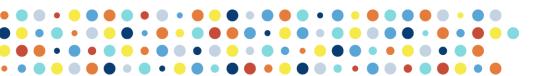

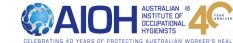

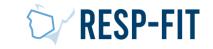

### Approved Training Providers– Lodged Report

You will see the following screen to confirm annual report has been lodged

| RESP-FIT<br>RESPIRATOR FIT TESTING AND ADD       | mê Finda ∙ Join as ∙ Support • Resources FAQS News                                                                                                    |
|--------------------------------------------------|----------------------------------------------------------------------------------------------------|
| Member – Additic                                 | nal Services                                                                                                    |
| Home Update Details Cert                         | icates & Badges Services Forum LOGOUT                                                                                                    |
| Apply for Additional Methor     Card Replacement | ologies                                                                                                    |
| <ul> <li>Annual Report Submission</li> </ul>     |                                                                                                    |
| conducted in the previous year. This             | revious years, which reports on the number of fit tests for each methodology<br>leidentified data will be utilised to inform the development of the Program and<br>submitted by the 1st April in the following calendar year, the individual will forfeit thei |
| This is an annual requirement to ma              | ntain accreditation.                                                                                                    |
| Annual Report Due                                |                                                                                                    |
| Thank you, your Annual Report has                | heen ledgedt                                                                                                    |

You will also be sent a confirmation email with a pdf report for your submission to keep for your records

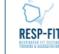

| 2020              |                                                                  |
|-------------------|------------------------------------------------------------------|
| COMPANY           |                                                                  |
| AB Respiratory Te | st Service                                                       |
| EMAIL ADDRESS     |                                                                  |
|                   |                                                                  |
| Student Numb      |                                                                  |
|                   | EST (QLFT) - AEROSOL TASTE TEST (ATT)                            |
| 1                 |                                                                  |
| QUANTITATIVE FIT  | TEST (QNFT) - AMBIENT AEROSOL CONDENSATION NUCLEI COUNTING (CNC) |
| 2                 |                                                                  |
| OUANTITATIVE FIT  | TEST (QNFT) - CONTROLLED NEGATIVE PRESSURE (CNP)                 |
| 3                 |                                                                  |
|                   |                                                                  |
| Changes           |                                                                  |
| CHANGES TO FACIL  | ITATORS                                                          |
| I True            |                                                                  |
| CHANGES TO COUR   | SE                                                               |
| I True            |                                                                  |
| MAJOR CHANGES TO  | DASSESSMENT                                                      |
| I True            |                                                                  |
| MAJOR CHANGES TO  | D PRACTICAL COMPONENT                                            |
| I True            |                                                                  |
| DO YOU HAVE ANY   | COMMENT REGARDING THE CHANGES MADE?                              |
| Comments          |                                                                  |
|                   |                                                                  |
| Attendee Feed     | back                                                             |

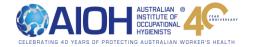

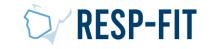

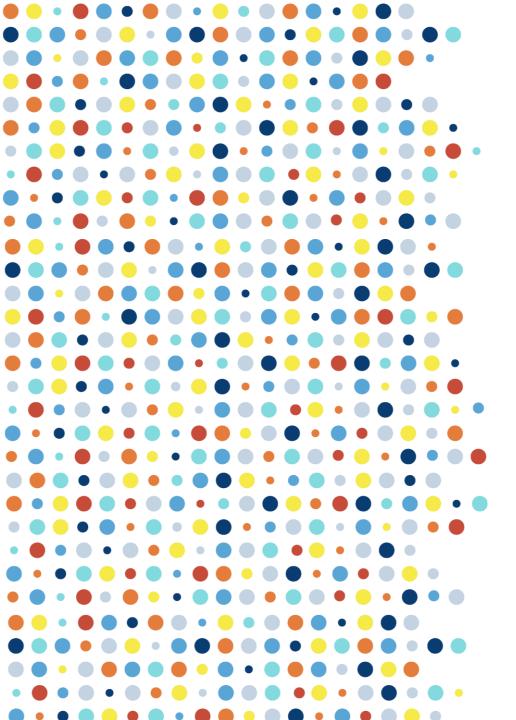

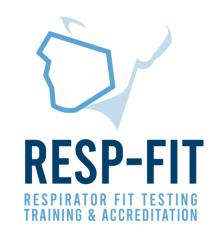

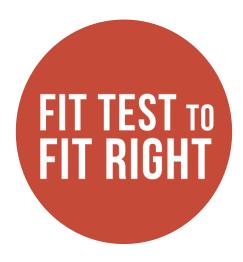

### Thank you

For more information visit <u>www.respfit.org.au</u>

or email respfit@aioh.org.au

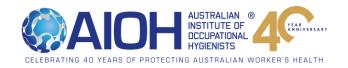